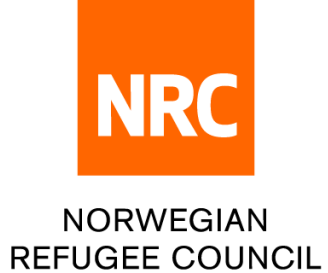

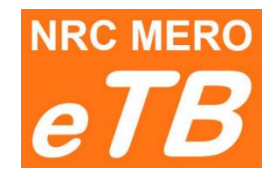

## **e - tender box**

## Instructions for bidders:

How to download tender package

Version 1.1 (updated 22.06.2022)

- **Step 1:** Follow the link from Tender notice to download tender package
- **Step 2**: You can choose one of the following languages: English, Arabic, Spanish and French

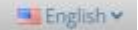

**Step 3**: Complete required information:

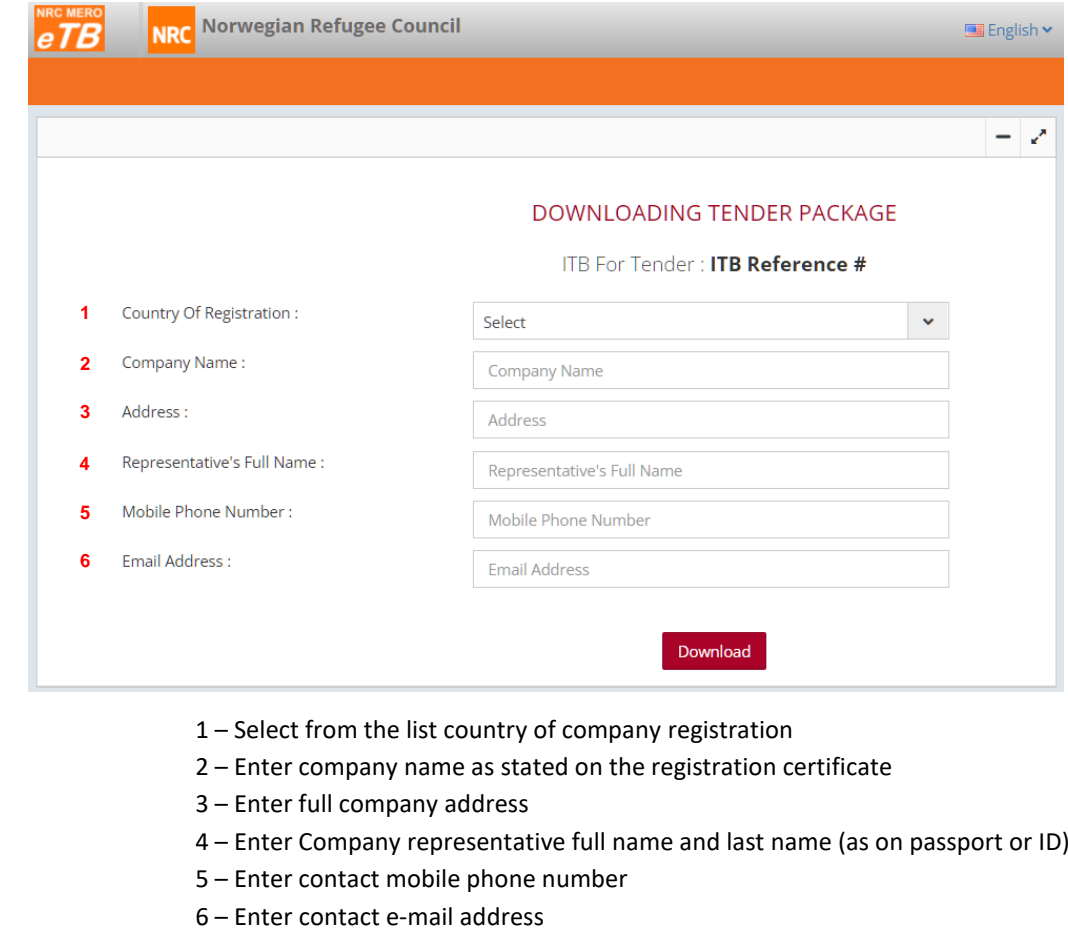

**Step 4:** Click **bownload** button (new download window will be opened)

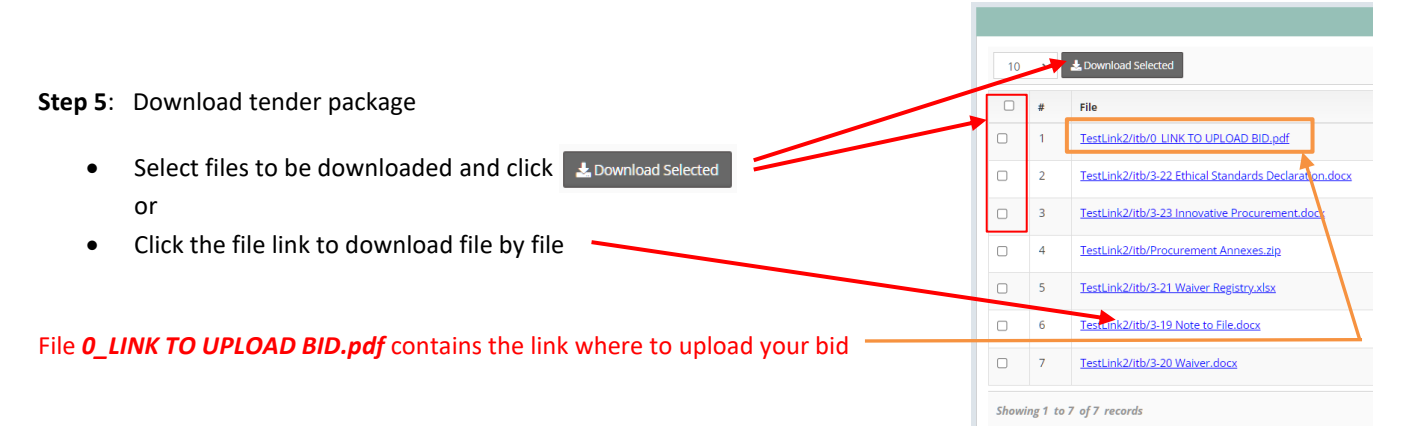

*If you have slow internet then download files one by one. Check if you have all files downloaded before closing this window.*

**Deadline**: Accessing Tender package will not be possible after the deadline set in tender notice. If you believe there is a technical problem please contact Procurement department.

## **Tender Closed**

The time to download ITB for tender JO/2022/9876 has expired. If you think there is a technical problem, please contact Procurement department.